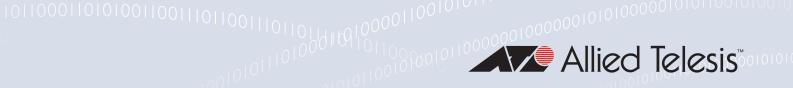

# Release Note for Vista Manager EX v2.3

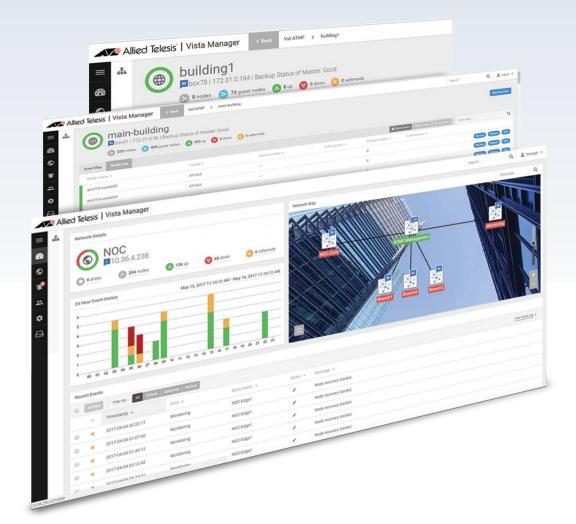

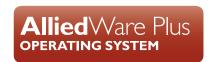

### **Acknowledgments**

© 2018 Allied Telesis Inc. All rights reserved. No part of this publication may be reproduced without prior written permission from Allied Telesis, Inc.

Allied Telesis, Inc. reserves the right to make changes in specifications and other information contained in this document without prior written notice. The information provided herein is subject to change without notice. In no event shall Allied Telesis, Inc. be liable for any incidental, special, indirect, or consequential damages whatsoever, including but not limited to lost profits, arising out of or related to this manual or the information contained herein, even if Allied Telesis, Inc. has been advised of, known, or should have known, the possibility of such damages.

Allied Telesis, AlliedWare Plus, Allied Telesis Management Framework, EPSRing, SwitchBlade, VCStack and VCStack Plus are trademarks or registered trademarks in the United States and elsewhere of Allied Telesis, Inc. Adobe, Acrobat, and Reader are either registered trademarks or trademarks of Adobe Systems Incorporated in the United States and/or other countries. Additional brands, names and products mentioned herein may be trademarks of their respective companies.

#### Getting the most from this Release Note

To get the best from this release note, we recommend using Adobe Acrobat Reader version 8 or later. You can download Acrobat free from www.adobe.com/

## **Content**

| Content                                   | 3  |
|-------------------------------------------|----|
| What's New in Vista Manager EX v2.3.1     | 4  |
| Introduction                              | 4  |
| Issues Resolved in Version 2.3.1          | 4  |
| What's New in Vista Manager EX v2.3.0     | 6  |
| Introduction                              | 6  |
| New Features and Enhancements             | 6  |
| What's New in the AWC 1.3.0 Plug-in       | 9  |
| Introduction                              | 9  |
| New Features and Enhancements             | 9  |
| Issues Resolved in Version 1.3.0          | 11 |
| What's New in the SNMP 1.0.2 Plug-in      | 12 |
| Introduction                              | 12 |
| Issues Resolved in Version 1.0.2          | 12 |
| What's New in the SNMP 1.0.1 Plug-in      | 13 |
| Introduction                              | 13 |
| Issues Resolved in Version 1.0.1          | 13 |
| Important Considerations Before Upgrading | 15 |
| Obtaining User Documentation              | 15 |
| Upgrading to Vista Manager EX v2.3.1      | 16 |

## What's New in Vista Manager EX v2.3.1

### Introduction

This release note describes the new features in Vista Manager EX™ v2.3.1.

You can obtain the software files from the Software Download area of the Allied Telesis website. Log in using your assigned email address and password.

Contact your authorized Allied Telesis support center to obtain a license.

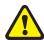

**Caution:** Information in this release note is subject to change without notice and does not represent a commitment on the part of Allied Telesis, Inc.

While every effort has been made to ensure that the information contained within this document and the features and changes described are accurate, Allied Telesis, Inc. can not accept any type of liability for errors in, or omissions arising from, the use of this information.

#### **Issues Resolved in Version 2.3.1**

This Vista Manager EX maintenance release version resolves the issues in the following table:

| CR         | Module         | Description                                                                                                    |
|------------|----------------|----------------------------------------------------------------------------------------------------|
| VISTA-2268 | Upgrading      | In certain circumstances, when upgrading from Vista Manager 2.2.0 to Vista Manager 2.3.0 and then restoring a backup, the number of licensed manageable devices on the Vista Manager License screen disagrees with the number of licensed manageable devices in the AWC plug-in.  This issue has been resolved. |
| VISTA-2367 | Upgrading      | When upgrading from Vista Manager 2.2.0 to Vista Manager 2.3.0 some user data was not migrated.  This issue has been resolved.                                                                                                    |
| VISTA-2376 | Network<br>Map | x510-28GSX/DC device not included.  This issue has been resolved.                                                                                                    |
| VISTA-2397 | Monitoring     | Vista Manager creates multiple traffic monitoring entries in a device's running configuration.  This issue has been resolved.                                                                                                    |
| VISTA-2490 | Upgrading      | License file not migrating when Vista Manager is upgraded from 2.2.0 to 2.3.0.  This issue has been resolved.                                                                                                    |

| CR         | Module               | Description                                                                                                    |
|------------|----------------------|----------------------------------------------------------------------------------------------------|
| VISTA-2497 | Login                | When setting up a Vista Manager account, if the password does not conform to the minimum complexity requirements the error message incorrectly states a password should contain a minimum of '11 number', this should be '1 number'.  This issue has been resolved. |
| VISTA-2499 | Upgrading            | Upgrading from Vista Manager 2.2.0 to Vista Manager 2.3.0, and then restoring a backup, inadvertently changes the system's serial number. This invalidated the license file. This issue has been resolved.                                                          |
| VISTA-2542 | System<br>Management | Changing the master/controller IP address produces an error.                                                                                                    |
|            |                      | This issue has been resolved.                                                                                                    |

## What's New in Vista Manager EX v2.3.0

### Introduction

This release note describes the new features in Vista Manager EX v2.3.0™.

You can obtain the software files from the Software Download area of the Allied Telesis website. Log in using your assigned email address and password. Contact your authorized Allied Telesis support center to obtain a license.

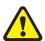

**Caution:** Information in this release note is subject to change without notice and does not represent a commitment on the part of Allied Telesis, Inc.

While every effort has been made to ensure that the information contained within this document and the features and changes described are accurate, Allied Telesis, Inc. can not accept any type of liability for errors in, or omissions arising from, the use of this information.

### **New Features and Enhancements**

This section summarizes the new features in Vista Manager EX v2.3.0 since v2.2.

#### **VLAN Map**

From Vista Manager EX v2.3.0 onwards, the Vista Manager VLAN Map lets you manage and view VLANs across multiple devices, including support for aggregators and stacking. Using the VLAN configuration tool, you can:

- create new VLANs
- destroy existing VLANs
- configure VLAN Names and VLAN IDs
- add ports to VLANs
- delete ports from VLANs
- set VLAN ports as tagged or untagged
- save the configuration

The color-coded VLAN map highlights network connectivity, showing data paths for important business applications.

For additional information and to see how to use the VLAN Map and configuration functionality, refer to the VLAN Management video on the Allied Telesis website.

### **Traffic Monitoring Map**

From Vista Manager EX v2.3.0 onwards, the Vista Manager Traffic Monitoring Map provides visual status of network utilization and bandwidth across all links. Live and historical views allow you to analyze data traffic patterns and improve performance.

For additional information and to see how to use the traffic monitoring functionality, refer to the Traffic Monitoring video on the Allied Telesis website.

### Licensing System enhancements

#### Base license

From Vista Manager EX v2.3.0 onwards, the base license and optional plug-in licenses now have separate license periods. In the case where the base license expires, the optional features will not be available, even if they are licensed. You can install multiple plug-in licenses (for the same feature) with separate license periods. You will be able to manage a total number of nodes equal to the sum of the active plug-in licenses (providing the base license is also currently licensed). For example, if you have two AWC10 licenses installed, each for 10 nodes, then you will be able to manage 20 nodes total.

When your license expires, you will be notified by log and email messages. The email alert is configurable using the event filter. You will be notified of an expiring license 28, 21, 14, 7, and 1 days before expiry. On the day of expiry, the software will alert you and log each hour.

On expiry of the base license, Vista Manager will enter a grace period of 30 days. During this time, it will alert and log each day, as well as send you an email alert. After 30 days, Vista Manager will cease to function. Vista Manager will no longer update the network status, and you will be unable to use Vista Manager except to extend the license. Plug-ins will also no longer function.

#### Wireless and SNMP plug-in licenses

From Vista Manager EX v2.3.0 onwards, on the expiry of a plug-in license, the plug-in feature enters a grace period of 30 days. During this time, it will alert and log each day, as well as send you an email alert. After 30 days, the plug-in will cease to function. The management functions will no longer update the network status, and you will be unable to use the plug-in except to extend the license.

Once the licenses are renewed, the system will return to normal operating mode.

### SNMP 1.0.1 plug-in functionality

From Vista Manager EX v2.3.0 onwards, the SNMP plug-in provides you a dashboard page that displays an overview of SNMP network management status. It allows you to auto-discover SNMP devices, using ICMP broadcast, ICMP sequential, or specified IP address discovery. The log page displays status changes, SNMP traps, systems notifications, and other messages. Using the device and physical port views, you can display devices and ports in a tree or list format, with additional detailed information for devices.

The SNMP plug-in also offers a MIB compiler, and generates a chart based on MIB values. As well, it offers support for iMG devices and basic SNMP management, like alive monitoring and access to the iMG GUI. You can also backup and restore your settings.

### Enhanced AWC 1.0.2 plug-in functionality

From Vista Manager EX v2.3.0 onwards, the enhanced AWC plug-in offers you a range of new functionality:

- Emergency mode, including simple "one-click" operation.
- MAC Filtering (on TQ series APs, running software v4.1.0 or later).
- Zero-touch auto-recovery for APs.
- New configuration options for AWC and APs, which enable you to configure the Tx power plan, Neighbor AP sensitivity, Event triggers, and Tx power limits.
- IDS/IPS configuration (on TQ series APs, running software v4.1.0 or later).
- Enhanced configuration of:
  - **«** SNMP
  - Syslog
  - « NTP
  - Multicast Rate
  - « Legacy Rate sets
  - « RTS threshold
- Support for "United States" as a country on the AP profile creation page.
- Enhanced wireless client log, which now displays the host name (netbios), IP address, and associated AP.

#### Passwordless authentication

From Vista Manager EX v2.3.0 onwards, you can configure Vista Manager to use a certificate to authenticate communication within your AMF network. Once the Vista Manager controller/master has been configured, this process is automatic, and allows the controller/master to authenticate and connect to any node in the network without requiring a username and password.

#### AMF controller/master configuration

From Vista Manager EX v2.3.0 onwards, you can add or configure an AMF controller/master, without needing to reinstall Vista Manager. This also means that the IP address can be changed, as long as the MAC address is the same. Making changes does not require that a new license file be generated.

## What's New in the AWC 1.3.0 Plug-in

## Introduction

This release note describes the resolved issues in the Vista Manager EX Autonomous Wave Controller (AWC) 1.3.0 plug-in.

You can obtain the software files from the Software Download area of the Allied Telesis website. Log in using your assigned email address and password.

Contact your authorized Allied Telesis support center to obtain a license.

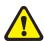

**Caution:** Information in this release note is subject to change without notice and does not represent a commitment on the part of Allied Telesis, Inc.

While every effort has been made to ensure that the information contained within this document and the features and changes described are accurate, Allied Telesis, Inc. can not accept any type of liability for errors in, or omissions arising from, the use of this information.

#### **New Features and Enhancements**

This section summarizes the new features added to the Vista Manager EX AWC plug-in version 1.3.0.

#### MAC Authentication on external RADIUS server

Applicable wireless APs: AT-TQ series (normal firmware, SDN / OpenFlow compliant firmware)

When using an external RADIUS server for MAC address authentication, it is now possible to set the format of the MAC address sent to the RADIUS server.

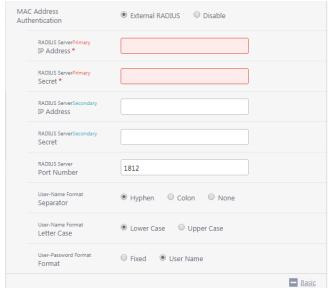

Figure 1-1: MAC address format options in the AWC plug-in

### Support for SDN-TQ Series Access Points

Applicable wireless APs: AT-TQ series

From version 1.3.0, AT-TQ4600 and AT-TQ4400 series APs with SDN/OpenFlow compatible firmware are managed using the "TQ Series - SDN / OpenFlow series" settings.

The "TQ Series - SDN / OpenFlow series" settings allow you to configure the following items:

- Controller setting
  - IP address (IPv4 unicast only)
  - Port number (1 to 65535, default is 6653)
  - TLS: enabled or disabled (default)
- Operation in critical mode: enabled (all enabled), enabled (all discarded), or disabled (default)
- Critical mode transition time: 15 to 1,000 (sec), default when selecting critical mode enabled is 15 seconds
- RADIUS Disconnect function: \* This function is not supported.

### Support for 16 VAPs on AP profile

Applicable wireless APs: AT-TQ series

From version 1.3.0, up to 16 VAPs can be configured for both Radio 1 and Radio 2.

Note: Although it is possible to configure 16 VAPs we recommend that you do not set more than 5.

#### Additional country support

Applicable wireless AP: AT-TQ series (normal firmware, SDN / OpenFlow compliant firmware), AT-MWS AP series

From version 1.3.0, the following additional countries are supported by the AWC plug-in.

#### TQ Series APs (includes the SDN-TQ APs):

Albania, Algeria, Bangladesh, Bolivia, Bosnia and Herzegovina, Brunei, China, Ecuador, Gibraltar, Macedonia, Maldives, Moldova, Monaco, Burma, Pakistan, Qatar, Saudi Arabia, Sri Lanka, United Arab Emirates, Venezuela

#### **MWS Series APs:**

Argentina, Bahrain, Bangladesh, Belarus, Brazil, Brunei, Bosnia / Herzegovina, China, Cambodia, Costa Rica, El Salvador, Egypt, Hong Kong, India, Indonesia, Israel, Kuwait, Macau, Malaysia, Morocco, Mexico, Pakistan, Paraguay, Peru, Philippines, Qatar, Russia, Saudi Arabia, Singapore, South Africa, South Korea, Sri Lanka, Taiwan, Thailand, United Arab Emirates, Uzbekistan, Venezuela, Vietnam, Nepal

### **Issues Resolved in Version 1.3.0**

This Vista Manager AWC plug-in version includes the resolved issues in the following table:

| CR        | Module                  | Description                                                                                                 |
|-----------|-------------------------|----------------------------------------------------------------------------------------------------|
| VMAWC-520 | GUI                     | Unnecessary extra column on profile details page.                                                           |
|           |                         | This issue has been resolved.                                                                               |
| VMAWC-538 | Change IP               | Various translation issues.                                                                                 |
|           | address tool            | These issues have been resolved.                                                                            |
| VMAWC-545 | Installation            | On Windows installations the allowNodejs Firewall rule is not removed when Vista Manager EX is uninstalled. |
|           |                         | This issue has been resolved.                                                                               |
| VMAWC-566 | Firmware<br>Update Tool | Login to the AP or polling failed in the TQ Firmware Update Tool.                                           |
|           |                         | This issue has been resolved.                                                                               |
| VMAWC-577 | GUI                     | The managed status of the AP was always shown as "Managed" on the device search page.                       |
|           |                         | This has been fixed.                                                                                        |

## What's New in the SNMP 1.0.2 Plug-in

### Introduction

This release note describes the resolved issues in the Vista Manager EX SNMP 1.0.2 plug-in.

You can obtain the software files from the Software Download area of the Allied Telesis website. Log in using your assigned email address and password.

Contact your authorized Allied Telesis support center to obtain a license.

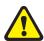

**Caution:** Information in this release note is subject to change without notice and does not represent a commitment on the part of Allied Telesis, Inc.

While every effort has been made to ensure that the information contained within this document and the features and changes described are accurate, Allied Telesis, Inc. can not accept any type of liability for errors in, or omissions arising from, the use of this information.

#### **Issues Resolved in Version 1.0.2**

This Vista Manager SNMP plug-in maintenance version includes the resolved issues in the following table:

| CR                                     | Module       | Description                                                                                           |
|----------------------------------------|--------------|----------------------------------------------------------------------------------------------------|
| CR-59138<br>VMSNMP-102<br>VMSNMP-150   | Upgrading    | Various translation issues when installing or upgrading.                                              |
|                                        |              | These issues have been resolved.                                                                      |
| VMSNMP-130<br>VMSNMP-132<br>VMSNMP-140 | GUI          | Various translation issues in GUI.                                                                    |
| VMSNMP-172                             |              | These issues have been resolved.                                                                      |
| VMSNMP-103                             | Event Log    | Link Down/Up traps duplicated in event log.                                                           |
|                                        |              | This issue has been resolved.                                                                         |
| VMSNMP-118                             | Export       | Ajax error displayed after exporting CSV even though export is successful.                            |
|                                        |              | This issue has been resolved.                                                                         |
| CR-59034                               | Login        | If the OS timezone is set between UTC -01:00 and UTC                                                  |
|                                        |              | +02:00 the SNMP plug-in did not work as expected.                                                     |
|                                        |              | This issue has been resolved.                                                                         |
| VMSNMP-134                             | SNMP plug-in | Device level settings not reflected correctly when changed using the SNMP plug-in utility.            |
|                                        |              | This issue has been resolved.                                                                         |
| VMSNMP-152                             | SNMP plug-in | Using a seed file as a ping condition in the SNMP plug-in settings utility does not work as expected. |
|                                        |              | This issue has been resolved.                                                                         |

## What's New in the SNMP 1.0.1 Plug-in

## Introduction

This release note describes the resolved issues in the Vista Manager EX SNMP 1.0.1 plug-in.

You can obtain the software files from the Software Download area of the Allied Telesis website. Log in using your assigned email address and password. Contact your authorized Allied Telesis support center to obtain a license.

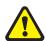

**Caution:** Information in this release note is subject to change without notice and does not represent a commitment on the part of Allied Telesis, Inc.

While every effort has been made to ensure that the information contained within this document and the features and changes described are accurate, Allied Telesis, Inc. can not accept any type of liability for errors in, or omissions arising from, the use of this information.

#### **Issues Resolved in Version 1.0.1**

This Vista Manager SNMP plug-in maintenance version includes the resolved issues in the following table, ordered by feature.

| CR                               | Module       | Description                                                                                                    |
|----------------------------------|--------------|----------------------------------------------------------------------------------------------------|
| CR-59034<br>CR-59035<br>CR-59036 | SNMP plug-in | Previously, the English language labels for several of the Start Menu shortcuts were incorrect:  start server stop server backup restore This issue has been resolved.                   |
| CR-59081<br>CR-59082             | SNMP plug-in | Previously, automatic device discovery was not working correctly when the timezone was set between UTC-1 and UTC+2.  This issue has been resolved.                                       |
| VMSNMP-116                       | SNMP plug-in | Previously, when stopping the SNMP server, the Process Manager Service would not stop correctly.  This issue has been resolved.                                                          |
| VMSNMP-117                       | SNMP plug-in | Previously, when you deleted a subnet, the following message was displayed in the Event Log.  "An error occurred while deleting device name information."  This issue has been resolved. |
| VMSNMP-123                       | SNMP plug-in | Previously, some of the menu items and page headings, for example, "System Setting" vs "System Settings", were labeled inconsistently.  This issue has been resolved.                    |

| CR         | Module       | Description                                                                                                    |
|------------|--------------|----------------------------------------------------------------------------------------------------|
| VMSNMP-126 | SNMP plug-in | Previously, the 30-day grace period when licenses expire was not being applied when the SNMP plug-in license expired.  This issue has been resolved.                |
| VMSNMP-127 | SNMP plug-in | Previously, when the IP address of Vista Manager was changed, the SNMP plug-in would not reflect the change, and would stop working.  This issue has been resolved. |

## **Important Considerations Before Upgrading**

This section describes changes since Vista Manager EX v2.3 that may affect your network behavior if you upgrade. Please read it carefully before upgrading.

### AMF software version compatibility

- All AMF nodes must run version 5.4.7-0.1 or later.
- If any of your Controller or Area Master nodes are running 5.4.7-2.x, then they all must run 5.4.7-1.1 or later.
- If your AMF Master node is running 5.4.7-0.x, then all other nodes must also run 5.4.7-0.x (not 5.4.7-1.x or 5.4.7-2.x).
- If your AMF Master node is running 5.4.7-2.x, then member nodes can run 5.4.7-0.x or 5.4.7-1.x.

### Vista Manager plug-ins

Vista Manager plug-ins are only available on Windows-based Vista Manager installations. Plug-ins are not available on Vista Manager virtual appliances.

### Vista Manager and RMON

When Vista Manager connects to an AlliedWare Plus network, it automatically enables the RMON (Remote Network Monitoring) commands on each ATMF interface port that it finds. This is done for the purpose of collecting traffic statistics.

It does this by modifying the running config on all switchports that interconnect AMF devices (including LAGs). No notification is shown that these changes are being made.

#### Caution

If the **copy run start** or **wr** commands are run on one of these devices, these config changes will be made permanent.

### **Obtaining User Documentation**

### Vista Manager documentation

An Installation and User Guide for Vista Manager is available with the Vista Manager software from the Software Download area of the Allied Telesis website.

For additional information and to see how to use the VLAN management and traffic monitoring functionality, refer to the videos on the Allied Telesis website.

## AMF documentation

For full AlliedWare Plus documentation, see our online documentation Library. For Vista Manager, the Library includes the following documents:

- the AMF Feature Overview and Configuration Guide.
- the AMF Datasheet.
- the VAA Installation Guide.

## **Upgrading to Vista Manager EX v2.3.1**

This section describes the process involved to upgrade your existing Vista Manager instance to Vista Manager EX v2.3.1.

### Vista Manager as a virtual appliance

To upgrade Vista Manager as a virtual appliance, use the following steps:

1. Log on to your current Vista Manager. From the System Management page, backup the database to a safe location.

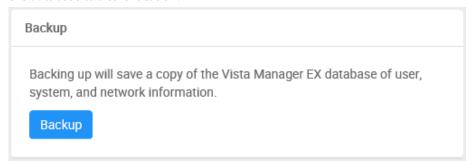

- 2. Download the software files for Vista Manager EX v2.3.1 from the Software Download area of the Allied Telesis website.
- 3. Import and start the new version of Vista Manager on your virtual machine host, following the instructions from the Vista Manager EX Installation and User Guide on the Allied Telesis website.
- 4. In the new Vista Manager, log in using the default credentials.
- 5. A dialog displays once you have logged in. On the displayed dialog, click the "Upload existing profile backup" link.

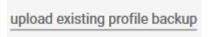

6. Browse to and upload the backup you created in Step 1.

Upload existing backup file

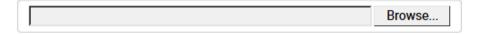

- 7. In the new Vista Manager, log in again using the credentials from your current Vista Manager. Check that everything is functioning correctly, and that your settings have been correctly imported.
- 8. If you use a TLS proxy to provide HTTPS access to Vista Manager, then when you are satisfied that the new Vista Manager is working correctly, reconfigure your TLS terminating proxy to point to the new Vista Manager and stop the current one.

### Vista Manager as a Windows-based installation

Windows-based Vista Manager has two optional plug-ins. These can be upgraded at the same time as Vista Manager EX.

- Download Vista Manager EX from the Allied Telesis download center. If you are going
  to install the AWC and/or SNMP plug-ins then download these files from the same
  location.
  - The Vista Manager EX installation executable is named 'atvmexXXXbXXw.exe', with the Xs denoting the version and build numbers.
  - The AWC plug-in is called 'atawcXXXbXXw.exe'.
  - The SNMP plug-in is called 'atsnmpXXXbXXw.exe'.

Do not rename these files. The installation requires them to be in this format.

Put the executables for Vista Manager and any plug-ins you wish to install in a single folder. This folder must be accessible from the machine you wish to install Vista Manager on.

#### Backup Vista Manager EX

- 3. Log on to you Vista Manager EX and select the System Management page.
- 4. Click on the Backup button in the Backup Pane.
- 5. Click Backup again to confirm you wish to make a backup.

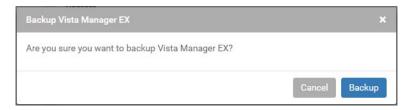

This automatically downloads a *tar* file backup to your default download location.

## Backup the SNMP plug-in

- 6. If you have the SNMP plug-in installed then log on locally to the Vista Manager EX server.
- 7. Stop the SNMP server services using the shortcut or by running the following command line.

"<Vista Install Path>\Plugins\AT-SNMP\NetManager\bin\svrcmd.bat" svrstop

8. Run the backup utility by using the shortcut or by running the following command line.

"<*Vista Install Path*>\*Plugins*\*AT-SNMP*\*NetManager*\*bin*\*SMBackup.exe*"
Follow the instructions on the screen.

## Backup the AWC plug-in

- 9. If you have the AWC plug-in installed then log on locally to the Vista Manager EX server.
- 10. Stop the AWC server services using the shortcut or by running the following command line.

#### "<Vista Install Path>\Plugins\AT-AWC\root\stopserver.bat"

11. Run the backup/restore utility by using the shortcut or running the following command line.

"<Vista Install Path>\Plugins\AT-AWC\tools\maintenance\maintenance.bat"

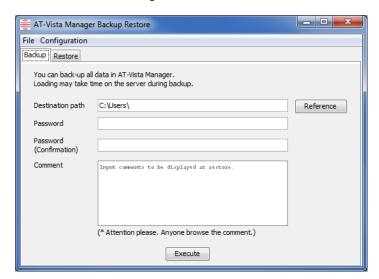

12. Select the backup tab and follow the instructions on the screen.

Note: The default location of <*Vista Install Path*> is **C:\Program Files (x86)\Allied**Telesis\AT-Vista Manager EX

**13.** Execute the Vista Manager EX installation program 'atvmexXXXbXXw.exe'. This opens the following **AT-Vista Manager EX** dialog:

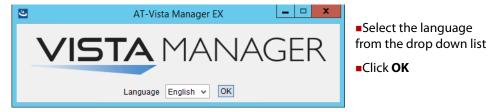

Note: You must have administrator privileges to run the installer.

#### 14. The **Introduction** dialog displays:

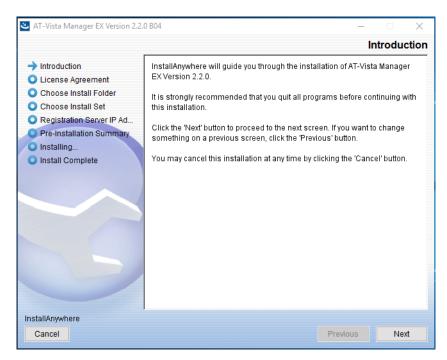

This wizard will guide you through the installation of the latest version of Vista Manager EX. Click **Next**.

#### 15. The License Agreement dialog displays:

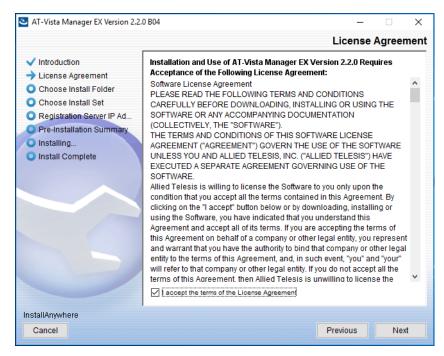

Read the software license agreement terms and conditions. If you agree to accept the terms of the license agreement:

- Click I accept the terms of the License Agreement
- Click Next

#### 16. The Choose Install Folder dialog displays:

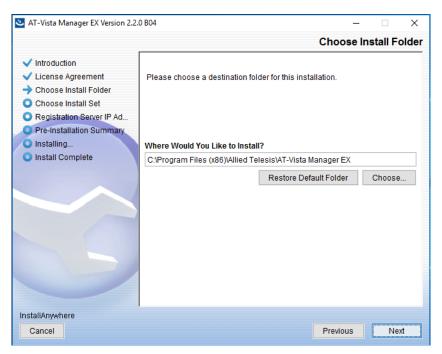

Select a destination location and click Next.

#### 17. The **Choose Install Set** dialog displays:

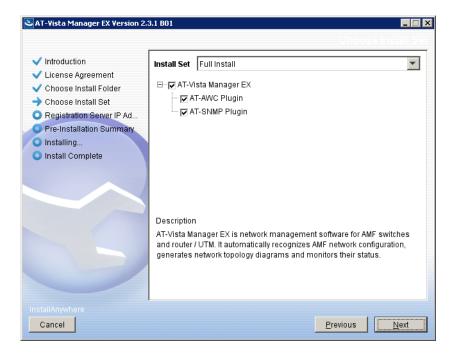

Select **Full Install** from the drop down list. By default all plug-ins will be selected. Clear the check box for any plug-ins you do not wish to install.

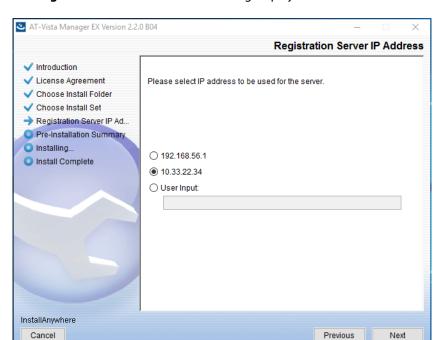

#### 18. The Registration Server IP Address dialog displays:

Either select from the list of IP addresses already configured on the Windows machine, or input a valid IP address. Make a note of this address; you use it to access Vista Manager via a local or remote web browser. Click **Next**.

#### 19. From the Pre-Installation Summary dialog:

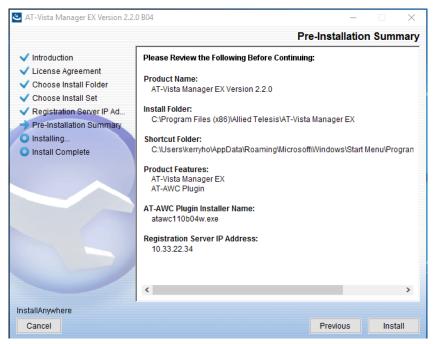

Check that your Product Name, Install Folder, Shortcut Folder, Product Features, Plugin Installer Name and Registration IP Address are correct, and then click **Install**.

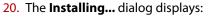

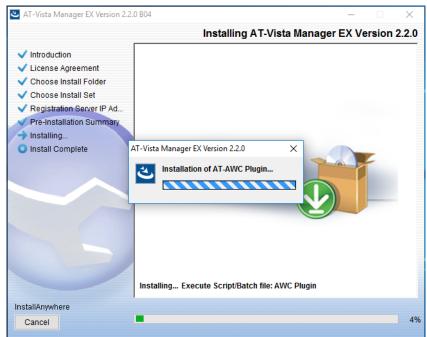

21. Once the installation is complete you will see the **Install Complete** dialog:

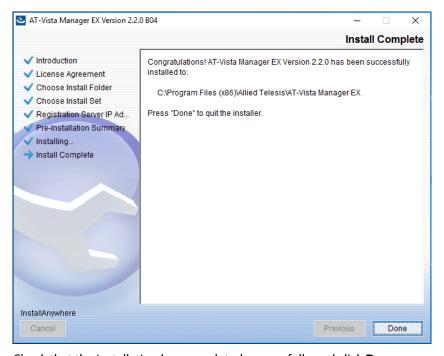

Check that the installation has completed successfully and click **Done**.

22. If you installed the SNMP plug-in, at the end of the installation you see a message to move the AWC plug-in to another port. To do this, run the **change\_port** batch file from a command prompt with administrator privileges.

By default, the batch file is in *C:\Program Files (x86)\Allied Telesis\AT-Vista Manager EX\Plugins\AT-AWC\tools\change\_port\change\_port.bat*. The location will be different if you chose a different folder during installation.

You can use any port number, but we recommend using port 8080, unless you already have a service running on that port.

### Restoring Vista Manager EX

If you need to restore Vista Manager EX or any of plug-ins' data, use the appropriate procedure.

#### Restore Vista Manager EX

- 1. Log on to you Vista Manager EX and select the System Management page.
- 2. Click on the Restore button in the Restore Pane.
- 3. Select the appropriate tar file and restore.

## Restore the SNMP plug-in

- 4. If you have the SNMP plug-in installed then log on locally to the Vista Manager EX server.
- 5. Stop the SNMP server services using the shortcut or by running the following command line.

#### "<Vista Install Path>\Plugins\AT-SNMP\NetManager\bin\svrcmd.bat" svrstop

- 6. Run the restore utility by using the shortcut or by running the following command line.
  - "<*Vista Install Path*>\*Plugins*\*AT-SNMP*\*NetManager*\*bin*\*SMRestore.exe*"
    Follow the instructions on the screen.

## Restore the AWC plug-in

- 7. If you have the AWC plug-in installed then log on locally to the Vista Manager EX server.
- 8. Stop the AWC server services using the shortcut or by running the following command line.

#### "<Vista Install Path>\Plugins\AT-AWC\root\stopserver.bat"

- 9. Run the backup/restore utility by using the shortcut or running the following command line.
  - "<Vista Install Path>\Plugins\AT-AWC\tools\maintenance\maintenance.bat"
- 10. Select the restore tab on the dialog and follow the instructions on the screen.

Note: The default location of <*Vista Install Path>* is C:\Program Files (x86)\Allied Telesis\AT-Vista Manager EX

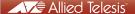